Turbo-Plus User's Guide

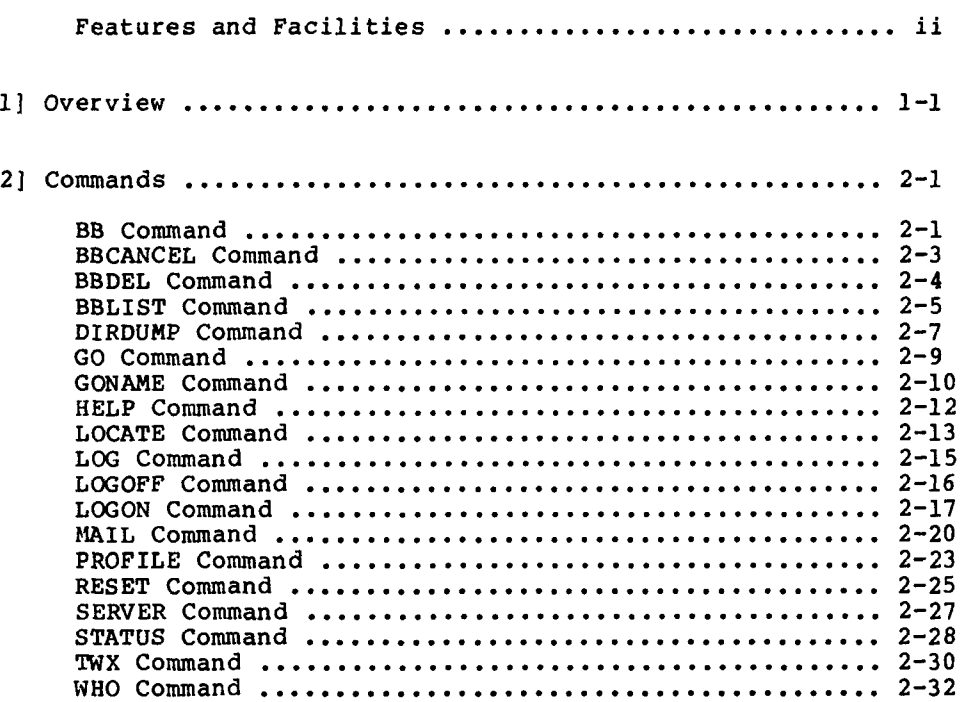

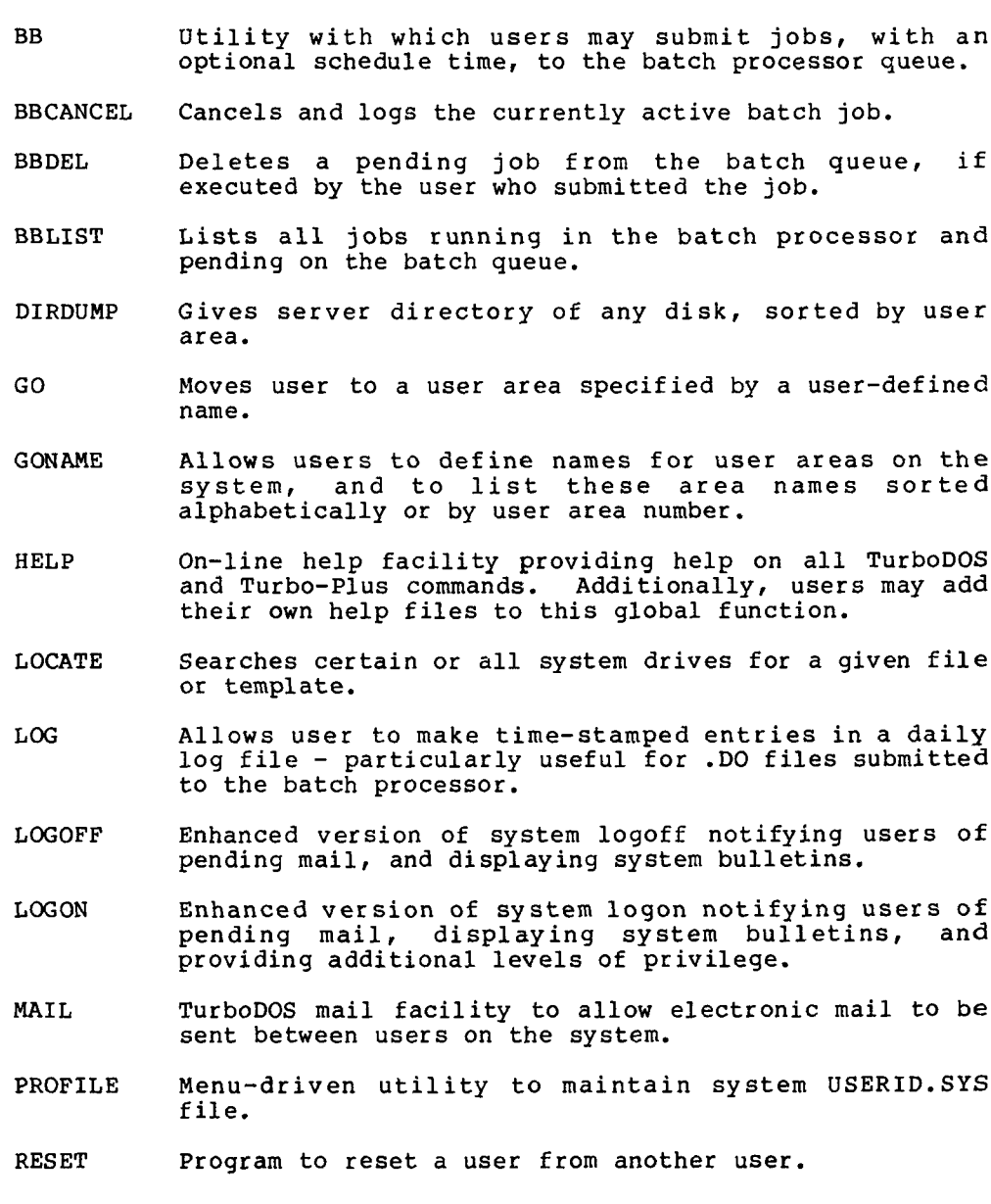

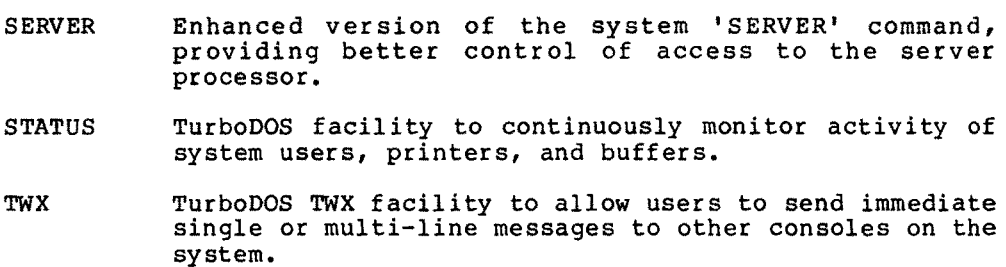

WHO TurboDOS system status facility to display all current<br>who whose an the system the precesses which they are users on the system, the processes which they are<br>running, and other current system characteristics.

Turbc-Plus is a set of utilities and function calls which enhance<br>the TurboDOS Operating System, making extensive use of the Use the TurboDOS Operating System, making extensive use of the User Defined Function, (call 7FH in TurboDOS version 1.2x, and 29H in TurboDOS version 1.30) in the process. This manual is designed to provide all of the necessary information to fully utilize these commands and functions.

The manual is divided into sections providing an overview of the package, instructions on using each command, and information about all of the new function calls.

# Theory of Operati

Turbo-Plus consists of two primary divisions: the background batch processor, and the inter-user oriented utilities.

The background batch processor (BB) enables an extra user board, not attached to any console, to run jobs submitted by other users on the system, thus allowing the other users to keep their<br>terminals from being tied up by long-running jobs. BB accepts<br>any valid TurboDOS command line as a command, suffixed, if any valid TurboDOS command line as a command, suffixed, if<br>desired, by a schedule time. Each submitted job is placed on a disk-resident queue which is then serviced by the batcl<br>preseases: (11 years on the system are able to manitor the processor. All users on the system are able to monitor the status of the processor, and any user may delete <sup>a</sup> job which he submitted while it is still in the pending state, or abort <sup>a</sup> job while it is running.

Most of the remaining utilities in Turbo-Plus use the extensions to the TurboDOS function calls included in Turbo-Plus. These functions maintain lists in memory containing information about each station on the system as well as the server. This information creates the ability to have additional commands, such as the WHO command, to find out who is currently logged onto each station; the MAIL command, <sup>a</sup> complete inter-user mail facility; the TWX command, to send messages to other users on the system, the RESET command, to reset stations which are down (like the RESET command of TurboDOS Version 1.1x)<sup>\*</sup>, and a new SERVER<br>command, limiting the number of stations simultaneously attached cominand, limitinq the number of stations simultaneously attached to the server processor to one, and thus eliminating any contenticm problems that may currently occur. Turbo-Plus also adds the ability to restrict users to specified disk drives on the system, providing an additional level of system security.

\*Note: The RESET and BBCANCEL commands will not work on certain hardware configurations. If you are having óifficujty usinq these commands, consult your dealer.

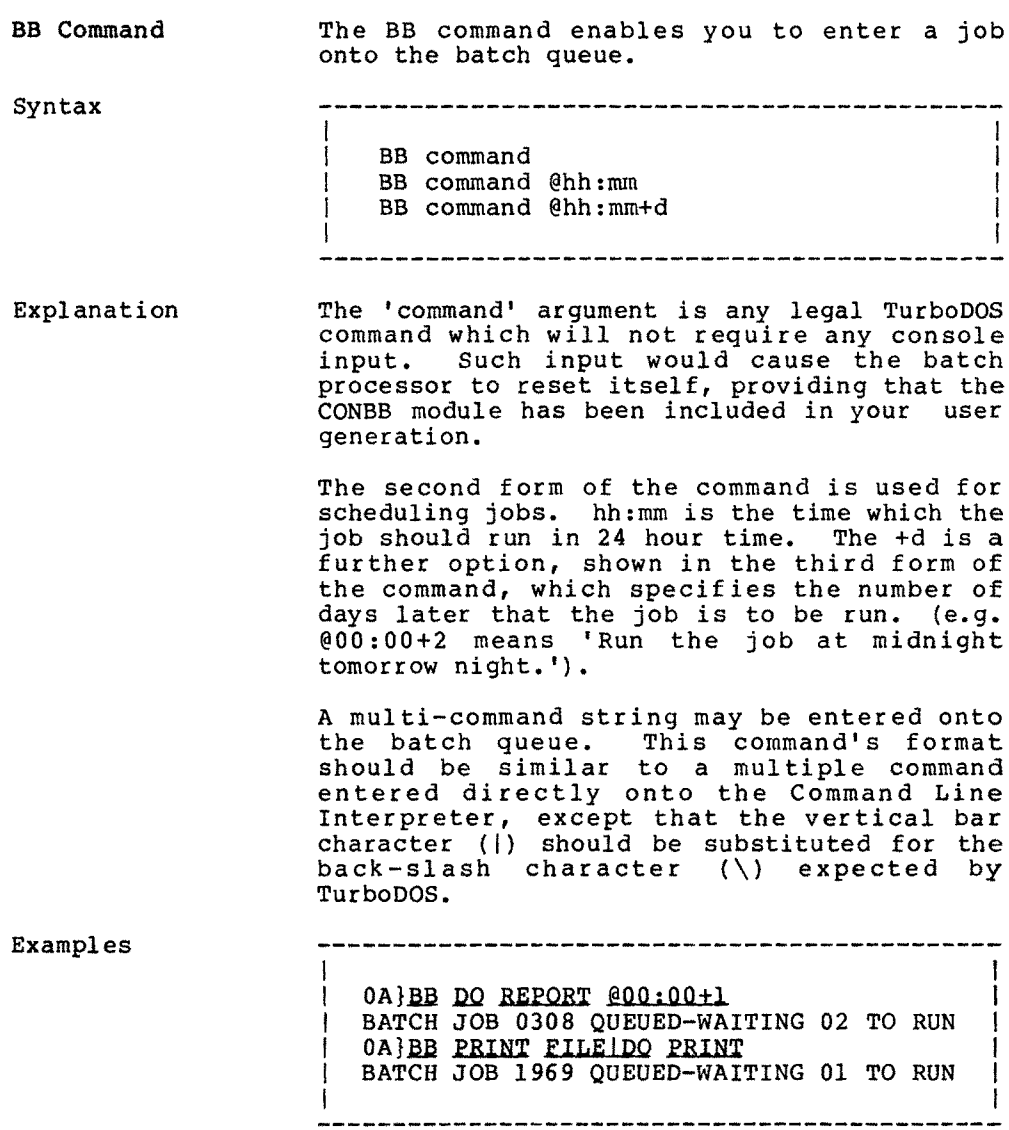

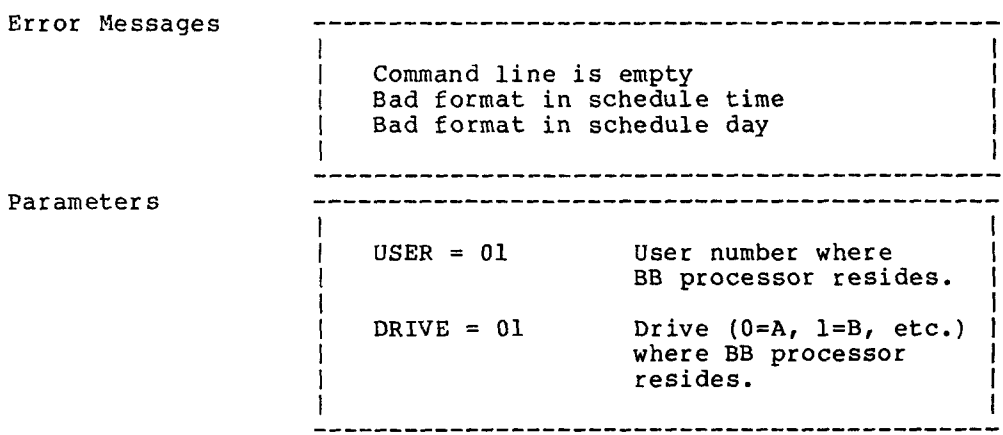

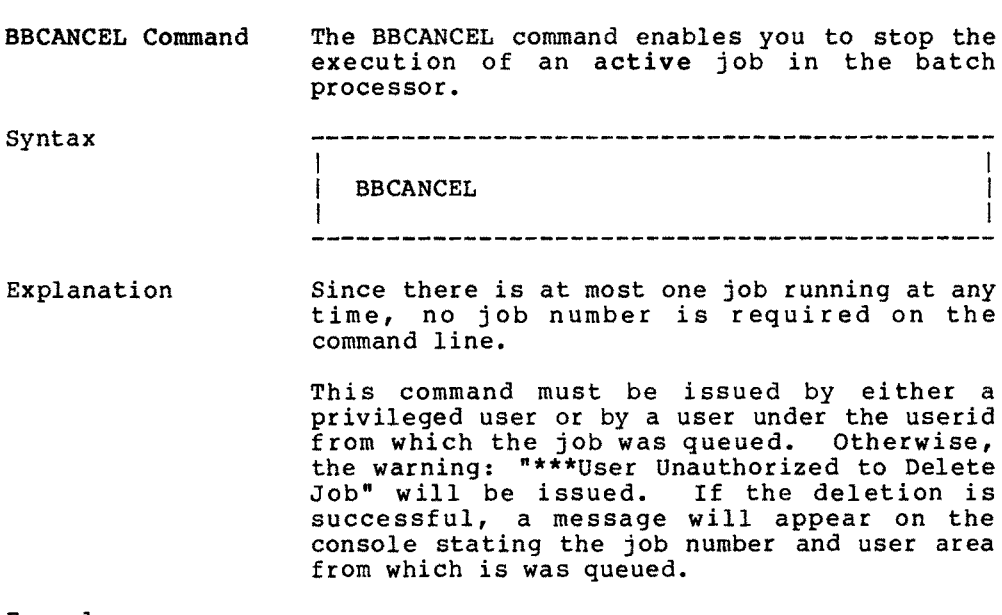

 $\mathcal{A}_1$ 

Examples

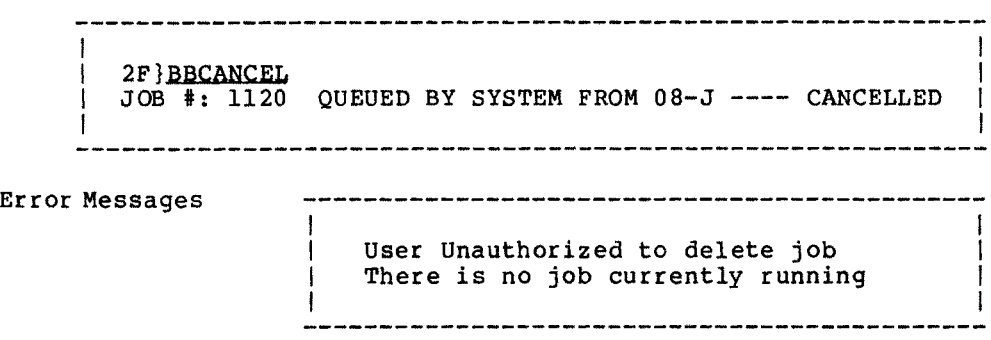

# Turbo-Plus 1.3 command command command command command command command command command command command command command command command command command command command command command command command command command command User's Guide (Continued)

Parameters -------------------------------------l and a strong strong strong strong strong strong strong strong strong strong strong strong strong strong strong  $USER = 01$  User number where BB processor resides. I la construcción de la construcción de la construcción de la construcción de la construcción de la construcció DRIVE =  $01$  Drive (0=A, 1=B, etc.) | where BB processor resides. BUSER =  $01$  User number  $(0=A,$  $l = B$ , etc.) of  $BB$ processor. 

 $\mathcal{A}$ 

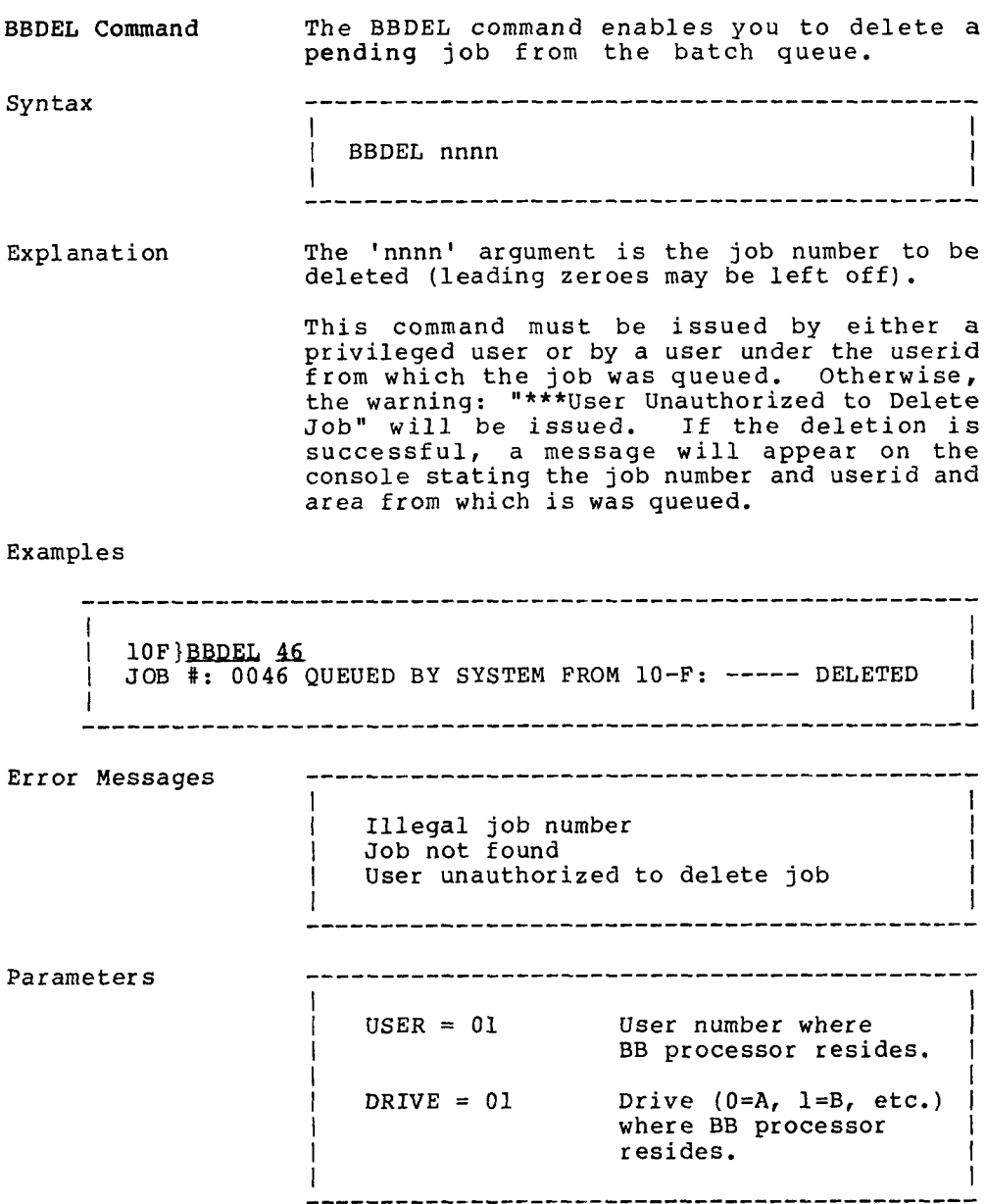

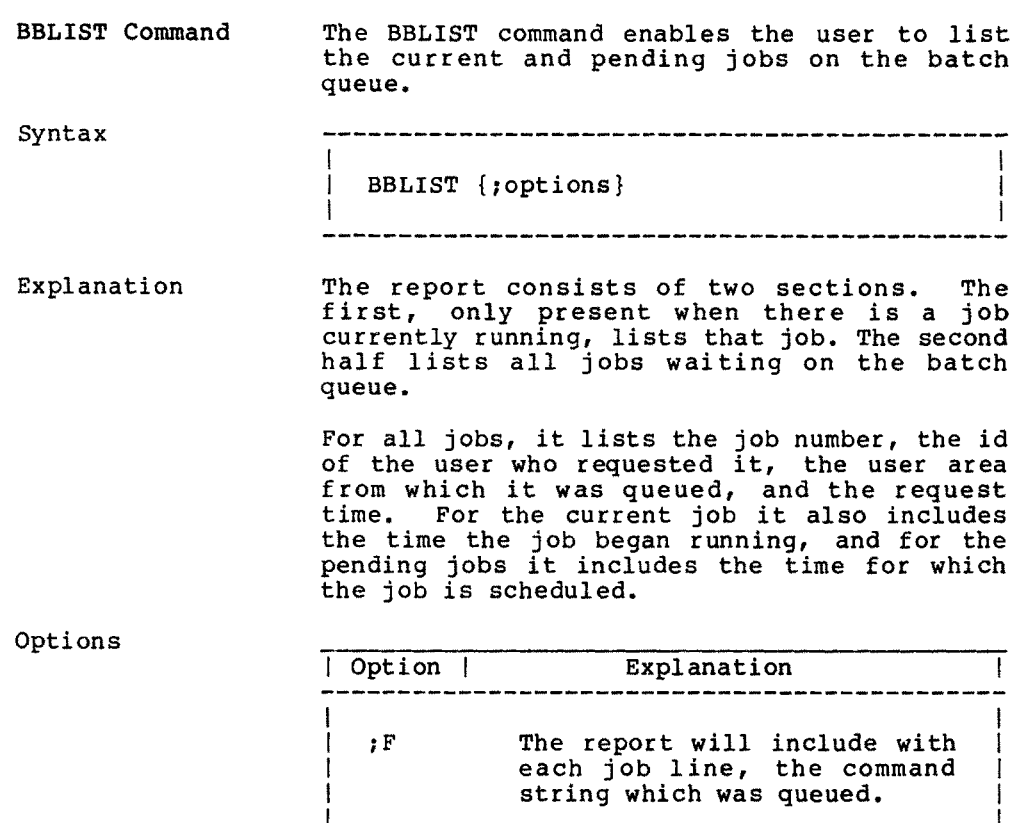

Turbo-Plus 1.3 COMMANDS COMMANDS COMMANDS COMMANDS User's Guide

Examples

```
5F}BBLIST
    l BACKGROUND BATCH: 13-Aug-83 AT 17: 10
l and a strong strong strong strong strong strong strong strong strong strong strong strong strong strong stro
    CURRENT PROCESS:
| JOB # 045 QUEUED BY RJ FROM 2-J AT 15:06:22 - BEGAN:15:06:39 |<br>|
l and the contract of the contract of the contract of the contract of the contract of the contract of the contract of the contract of the contract of the contract of the contract of the contract of the contract of the cont
    PENDING PROCESSES:
    JOB # 046 OUEUED BY JG FROM 10-F AT 17:09:51 FOR 00:00
I la construcción de la construcción de la construcción de la construcción de la construcción de la construcció
I 5F}BBT,TST iE I
! BACKGROUND BATCH: 13-Aug-83 AT 17: 10 I
    CURRENT PROCESS:
I JOB # 045 QUEUED BY RJ FROM 2-J AT 15: 06:22 -
BEGAN:15:06:39 l
           * DO STAM101
    PENDING PROCESSES:
    JOB # 046 OUEUED BY JG FROM 10-F AT 17:09:51 FOR 00:00
           i * DO REPORT
I
Parameters
                                        ------------------------------
                              i i se osnovnom komunismom obrazu i se osnovnom komunismom obrazu i se osnovnom komunismom obrazu i se osnovno<br>U se osnovnom komunismom obrazu i se osnovnom komunismom obrazu i se osnovnom komunismom obrazu i se osnovnom
                                  USER = 01 User number where
                                                           BB processor resides.
                                  DRIVE = 01 Drive (0=A, 1=B, etc.)where BB processor
                                                                                             I
                                                           resides.
                              I
                              I
```
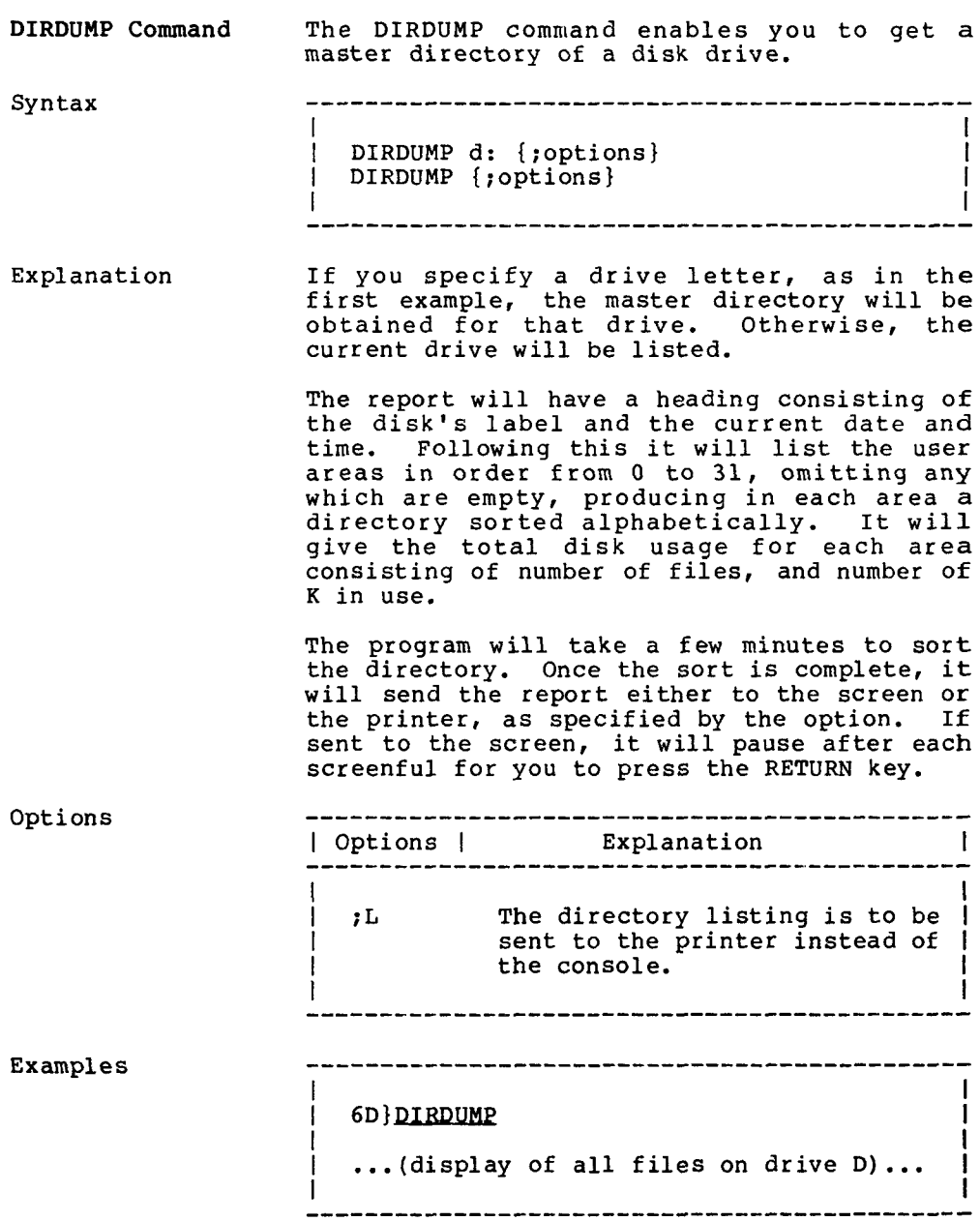

parameters  $\mathbf{I}$ I CLSCR = 1,1A This may be <sup>a</sup> string of <sup>l</sup> ! up to 10 bytes for the l terminal clear-screen I sequence. The first byte |<br>specifies the length of I l the string. i la servizione della contratta della contratta della contratta della contratta della contratta della contratt<br>In contratta di un contratto della contratta della contratta della contratta della contratta della contratta d 

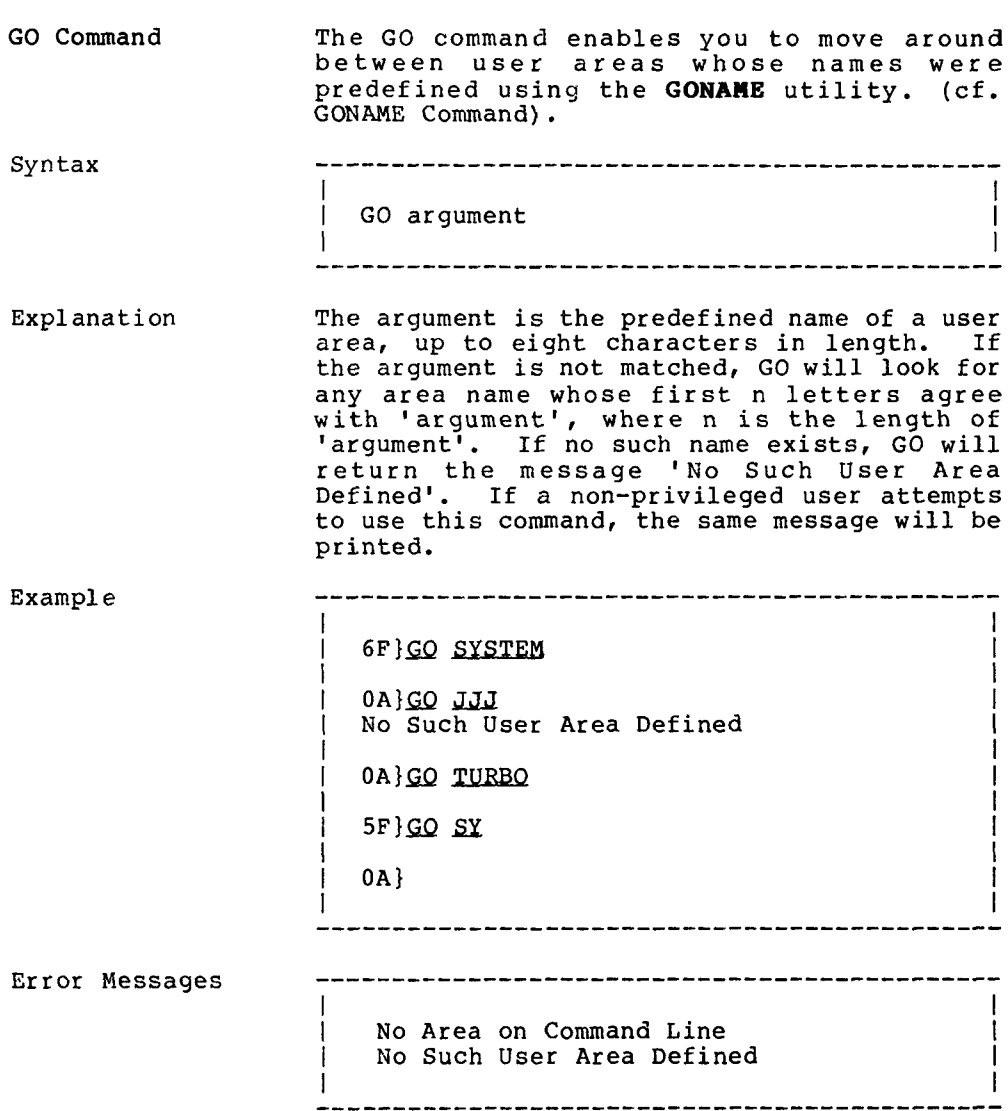

parameters

<sup>I</sup> SDRIVE <sup>=</sup> Oí System search drive <sup>l</sup>  $(1 = A, 2 = B, etc.)$ 

l and a strong strong strong strong strong strong strong strong strong strong strong strong strong strong strong

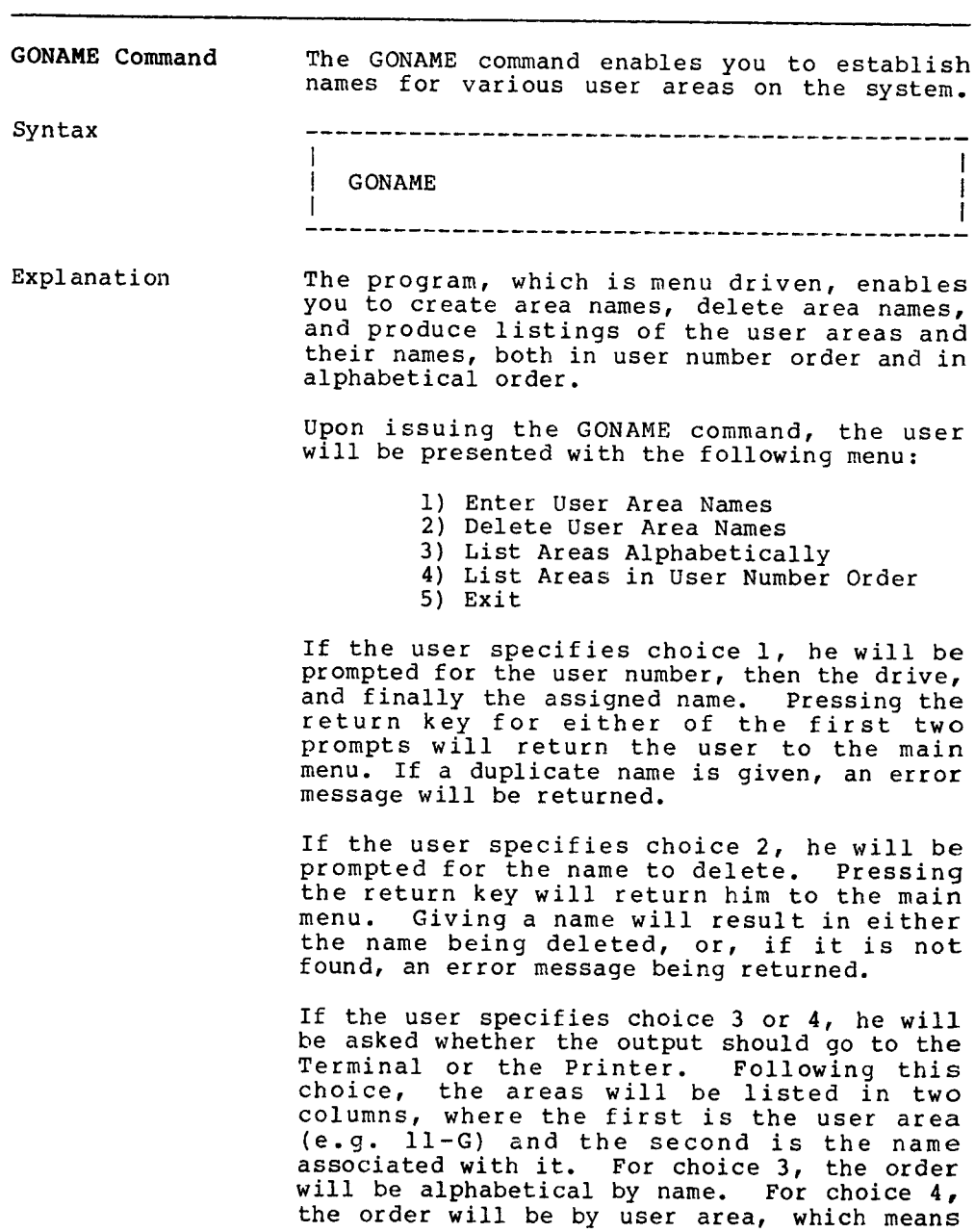

Parameters

L.

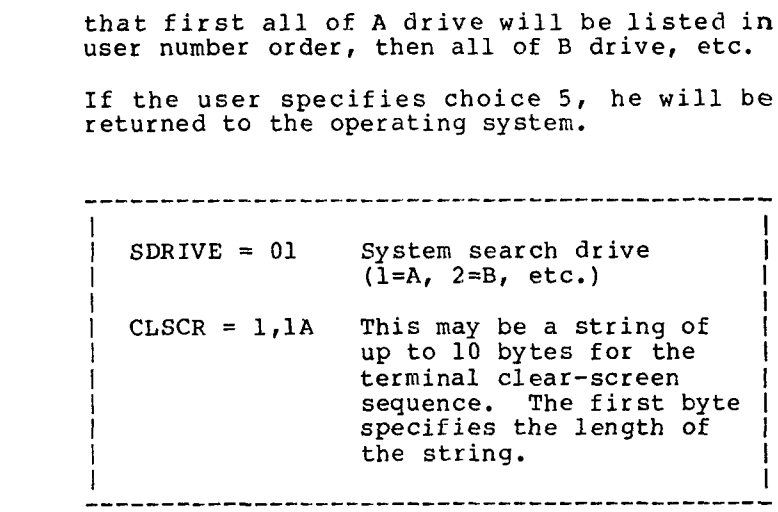

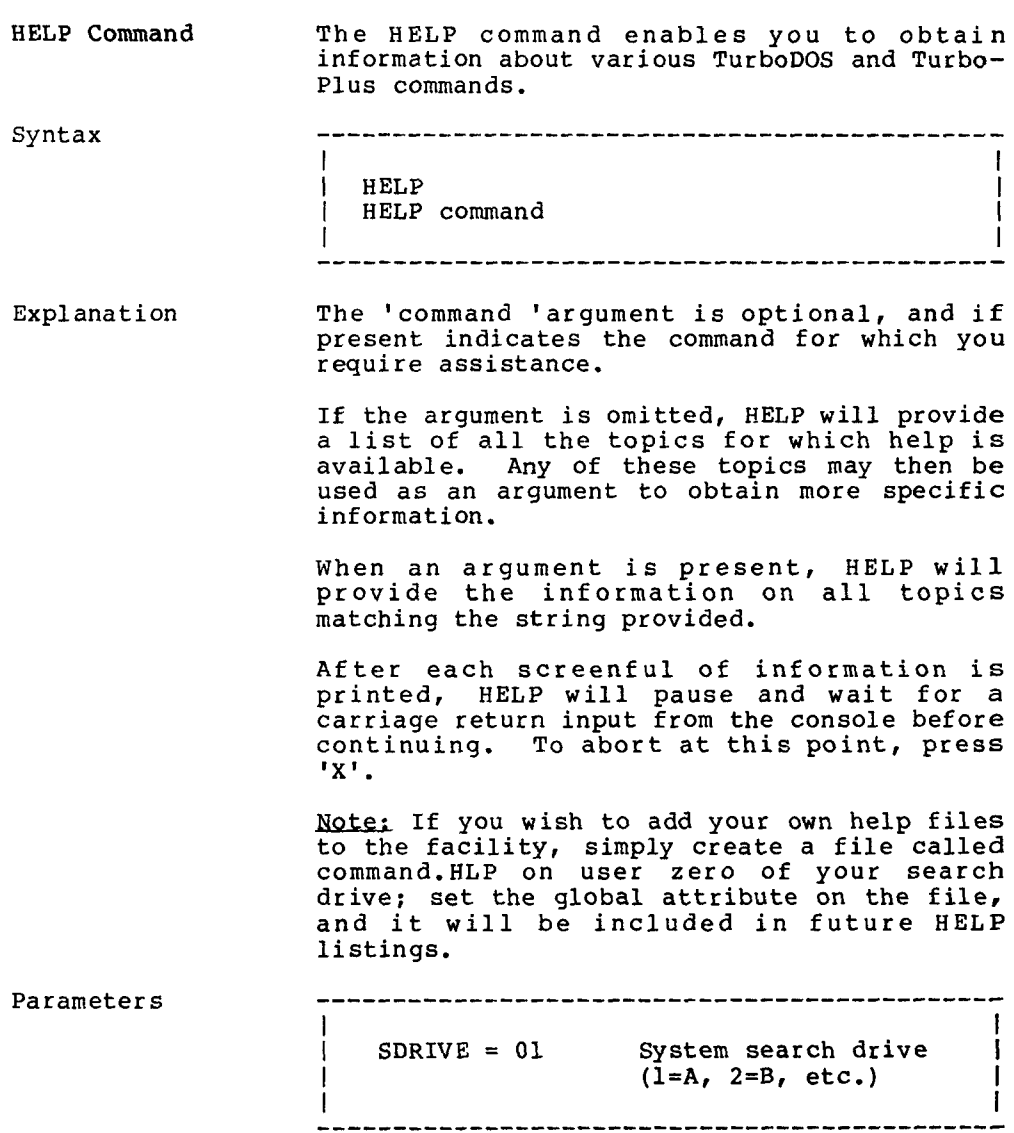

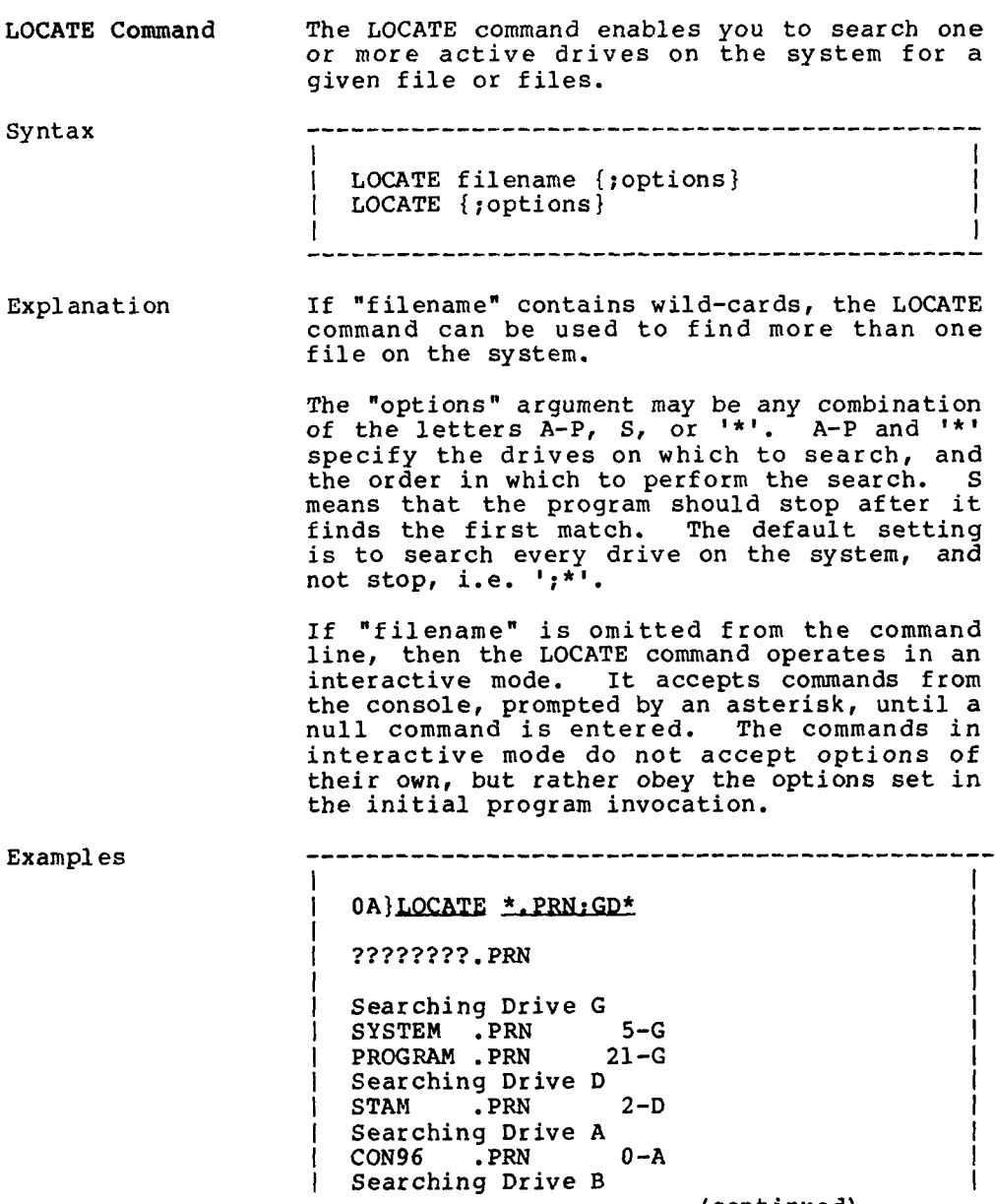

(continued)

Turbo-Plus 1.3 COMMANDS COMMANDS COMMANDS COMMANDS

```
Searching Drive C
   Searching Drive E
   Searching Drive F
   LOCATE . PRN 3-FSearching Drive H
   Searching Drive I
{ l
                 ---------------------------
l la constantina de la constantina de la constantina de la constantina de la constantina de la constantina de<br>La constantina de la constantina de la constantina de la constantina de la constantina de la constantina de la
   0A}LOCATE:S
   * TEST.BAS
                                                                            l
   TEST .BAS
l la construcción de la construcción de la construcción de la construcción de la construcción de la construcció
   Searching Drive A
   Searching Drive B
    Searching Drive C
    Searching Drive D
   TEST .BAS 10-D
l estatunidens de la constantino de la constantino de la constantino de la constantino de la constantino de la
    * LAB* PAS
l and the contract of the contract of the contract of the contract of the contract of the contract of the contract of the contract of the contract of the contract of the contract of the contract of the contract of the cont
   LAB?????.PAS
l and a strong strong strong strong strong strong strong strong strong strong strong strong strong strong strong
    Searching Drive A
    Searching Drive B
   Searching Drive C
   Searching Drive D
                                                                            l
    Searching Drive E
   Searching Drive F
   LAB2A .PAS 13-F
l later than \mathcal{L} later than \mathcal{L} later than \mathcal{L} later than \mathcal{L} later than \mathcal{L}l \mathbf tI has a set of the contract of the contract of the contract of the contract of the contract of the contract of
\vert OA} \vertI la construcción de la construcción de la construcción de la construcción de la construcción de la construcció
```
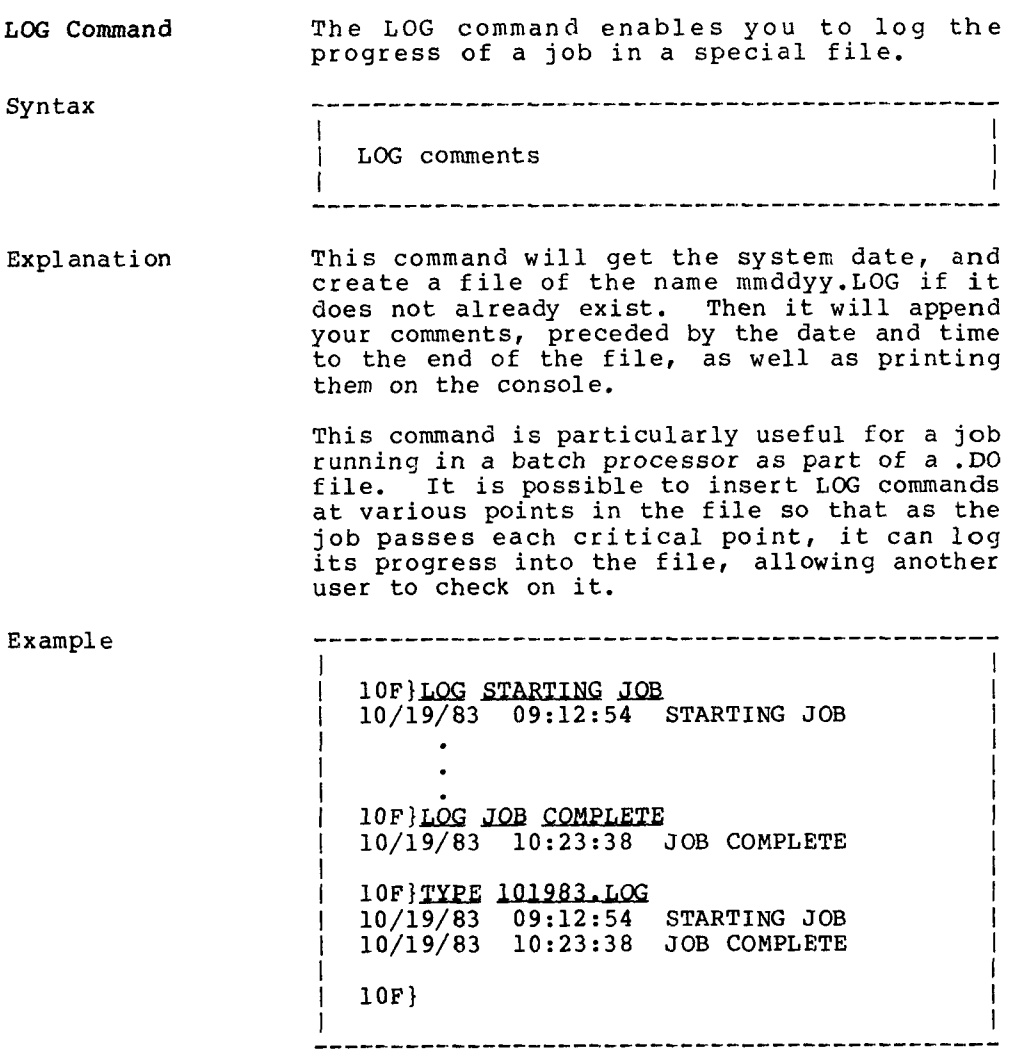

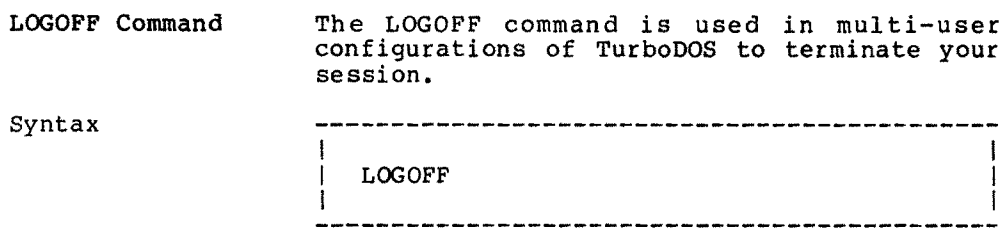

Explanation The LQGOFF command sets the user number to <sup>a</sup> reserved value (31), selects the system drive as the default disk, and makes the TurboDOS function call to log the user off. The user will then, under normal configurations, have the WARMSTRT.AUT file, containing LOGON.COM, automatically, loaded, prohibiting further activity until a successful LOGON has been<br>accomplished accomplished.

> If there is a BULLETIN.OFF file on user 0 of<br>the system search drive, its contents get the system search drive, its contents get<br>printed on the screen prior to logoff. The printed on the screen prior to logoff. file must have the global attribute set in order for non-privileged users to receive it. Also, if the user logging off has any mail pending, he will receive <sup>a</sup> message stating so and will be asked whether he wants to log off. If he says no, he remains on the system and may receive his mail. (Cf. MAIL Command)

> If the library for user <sup>31</sup> on the system drive also contains a file named file named "SYSLOG.SYS", then the LOGOFF command will automatically record your log-off in that file, and will display the information going into the file on your screen.

> Note: The SYSLOG.SYS file maintained by Turbo-Plus has a format different from that maintained by TurboDOS. If you are running any programs which read this file, expecting the normal structure, they should be<br>modified staure 2-1 shous a tunical modified. Figure 2-1 shows a typica<br>SYSLOG.SYS file.

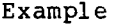

<sup>1</sup> 5C}LOGOFF

l

<sup>l</sup> Logged Off... !

 $\mathbf{I}$ 

--------------------------------------

 $\mathcal{L}_{\text{max}}$  , and the set of the set of the set of the set of the set of the set of the set of the set of the set of the set of the set of the set of the set of the set of the set of the set of the set of the set of the

 $\mathcal{L}^{\mathcal{L}}(\mathcal{L}^{\mathcal{L}})$  . The contribution of the contribution of  $\mathcal{L}^{\mathcal{L}}$ 

 $\sim 1000$  and  $\sim 100$ 

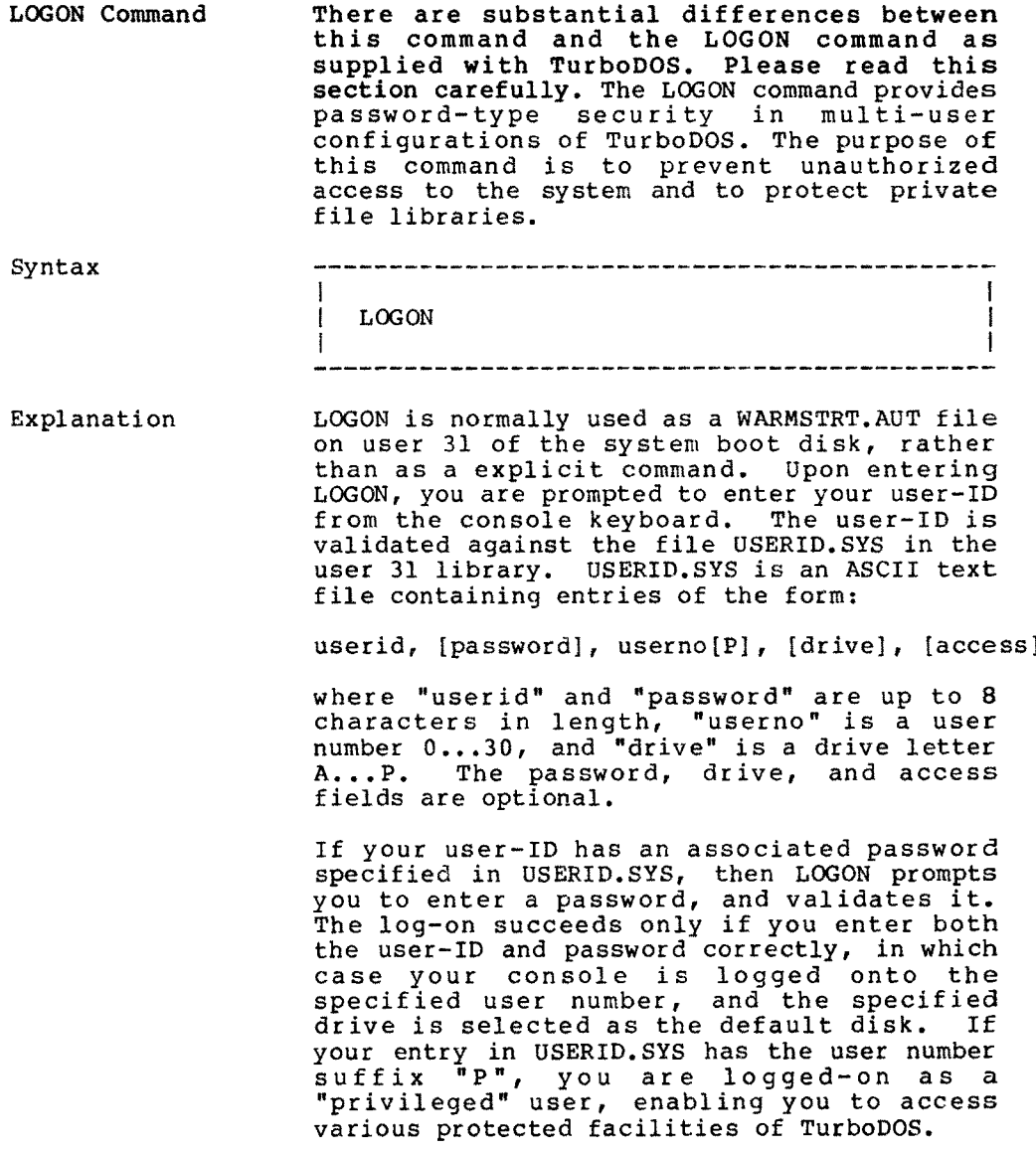

The access field is optional and, if present, should be a string between one and sixtee<br>butes lang containing any continuion of the bytes long, containing any combination of the letters A-P. Any letters present indicate disk drives to which that user may have<br>access. The list should include the system access. The list should include the system search drive and spool drive, as well as any other drives desired. If the field is<br>absent, the user may access all drives.

If the user 31 library also contains a file<br>named SYSLOG.SYS, then the LOGON command will automatically record your log-on in that<br>file.

Note: The SYSLOG.SYS file maintained by<br>Turbo-Plus has a format different from that maintained by TurboDOS. If you are running any programs which read this file, expecting the normal structure, they should be modified. Figure 2-1 shows a typica<br>SYSLOG.SYS file.

If user <sup>O</sup> on the system search drive contains a file named BULLETIN.ON, then the contents of that file will be printed on the screen<br>following a successful logon, This following a successful logon. facilitates the broadcast of announcements about the system. The file must have the global attribute set in order for non- privileged users to receive it.

If the userid logging on has any new mail pending, LOGON will print <sup>a</sup> message on the screen stating: "\*\*\* You have new mail \*\*\*". He may then use the MAIL Facility (Cf. MAIL Command) to receive his mail.

### Turbo-Plus 1.3 User's Guide (Continued)

Parameters 

l la construcción de la construcción de la construcción de la construcción de la construcción de la construcció SDRIVE =  $8$  System search drive  $(l = A, 2 = B, etc.)$ I la construcción de la construcción de la construcción de la construcción de la construcción de la construcció I LOGMSG = 'x...x' User-specified logon <sup>I</sup> message, terminated | with '\$' l la construcción de la construcción de la construcción de la construcción de la construcción de la construcció  $CLSCR = 1,1A$ l, lA This may be a string of  $\begin{array}{c} \text{up to 10 bytes} \\ \text{10 bytes} \end{array}$ terminal clear-screen sequence. The first byte specifies the length of the string.  $\mathbf{I}$ 

## Figure 2-l Sample Turbo-Plus SYSLOG.SYS

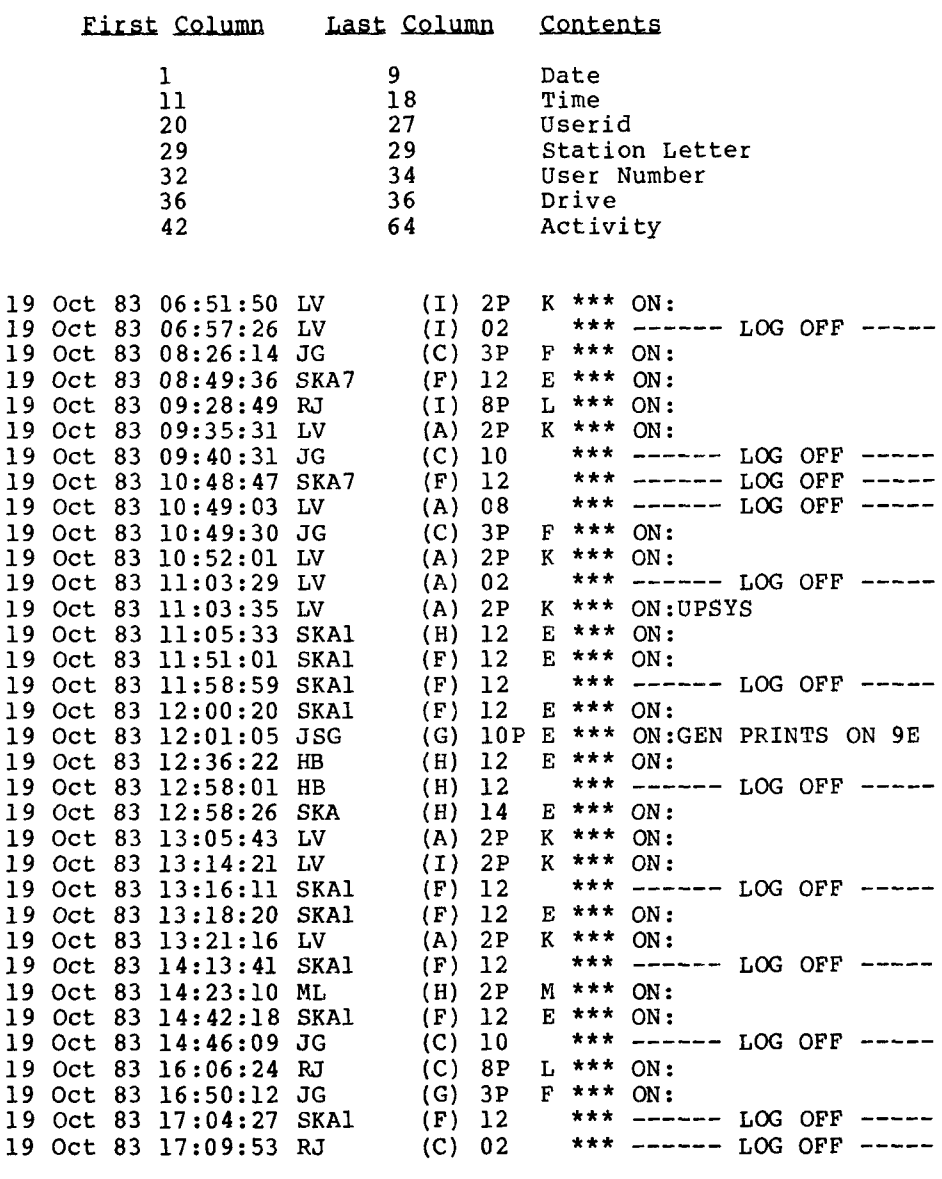

# The structure of SYSLOG.SYS is:

Ġ,

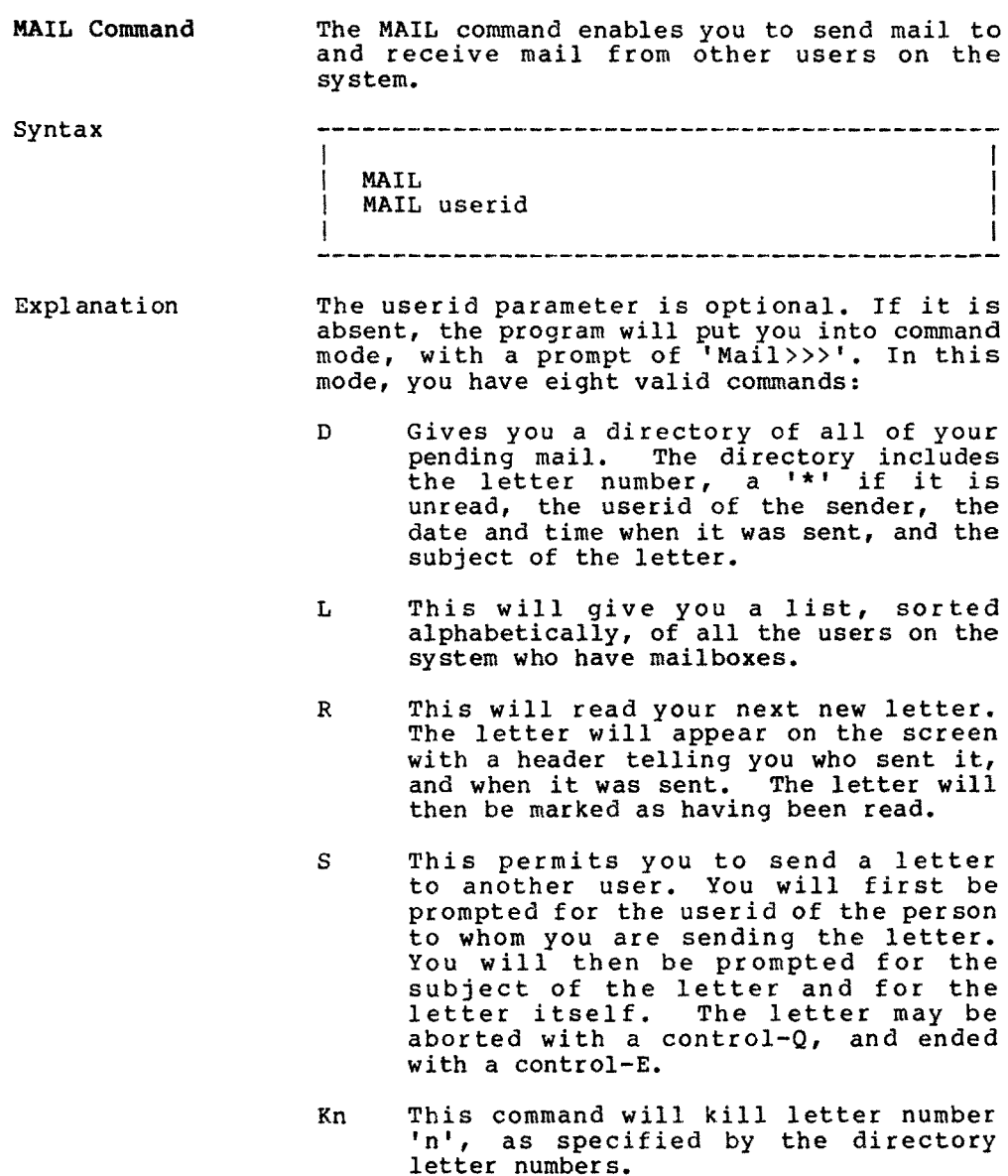

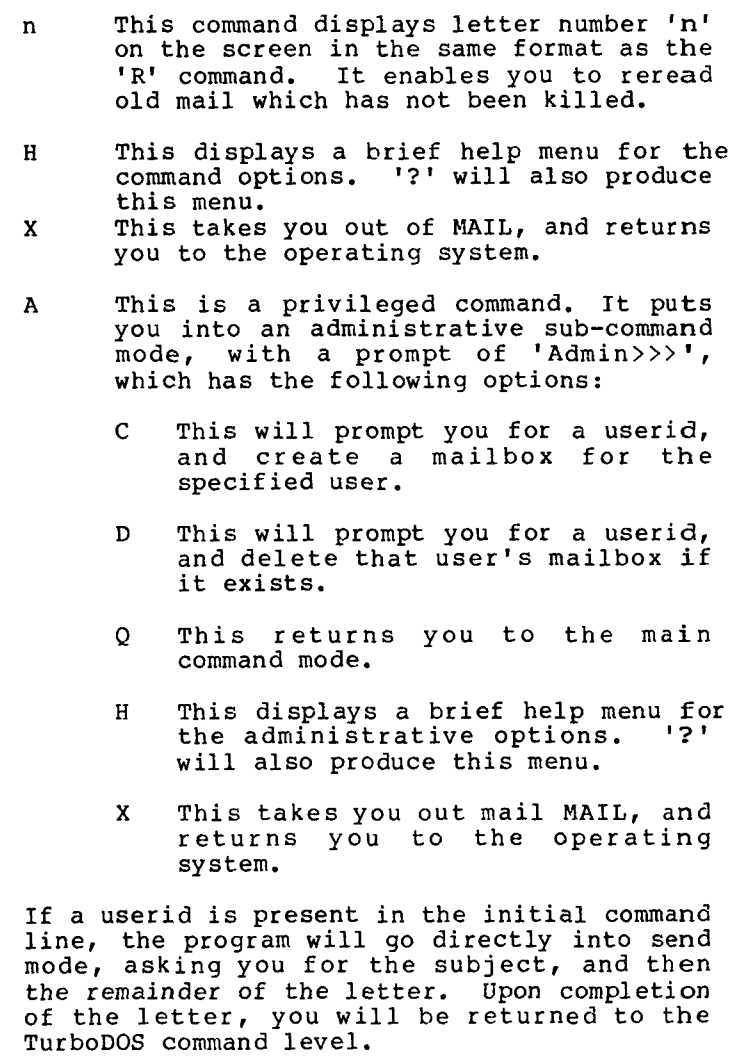

If the user receiving mail is logged onto the<br>system when the mail is sent, he will receive system when the mail is sent, he will receive a message on his screen saying '\*\*\* You hav<br>---:: from YYYYYYYY! ...boxo YYYYYYYY is th mail from XXXXXXXX', where XXXXXXXX is the userid of the person who sent the mail.

# Turbo-Plus 1.3 commands of the commands of the commands of the commands of the commands of the commands of the commands of the commands of the community of the community of the community of the community of the community o User's Guide (Continued)

 $\overline{\phantom{0}}$ 

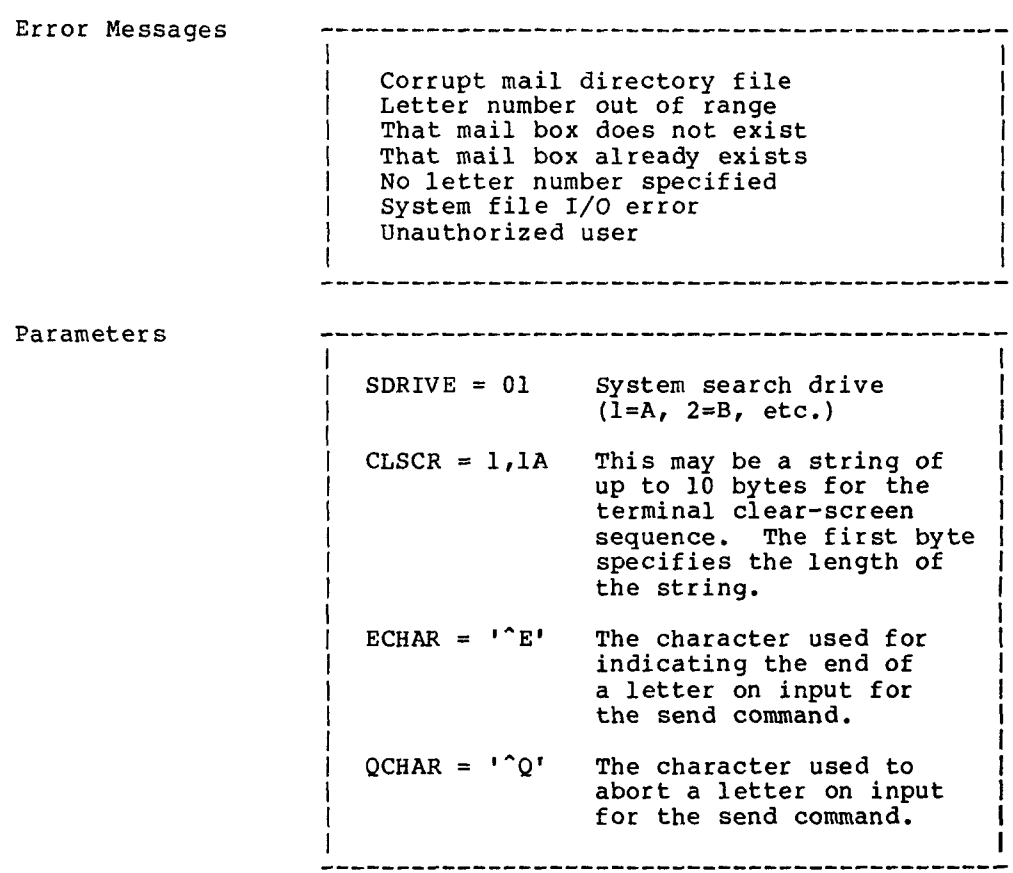

**CONTRACTOR** 

PROFILE Command The PROFILE command enables privileged users to add and delete userid's from the system user file in <sup>a</sup> menu-driven environment. - 1999년 - 1999년 - 1999년 - 1999년 - 1999년 - 1999년 - 1999년 - 1999년 - 1999년 - 1999년 - 1999년 - 1999년 - 1999년 - 1999 Syntax l and the contract of the contract of the contract of the contract of the contract of the contract of the contract of the contract of the contract of the contract of the contract of the contract of the contract of the cont <sup>l</sup> PROFILE I is a set of the set of the set of the set of the set of the set of the set of the set of the set of the set Explanation Upon issuing the PROFILE command, the user will be presented with the following menu: User Identification Maintenance <sup>A</sup> Add a System User D Delete <sup>a</sup> System User List All System Users l<br>E Exit Program Enter Choice >>> If the user specifies choice 'A', he will be asked <sup>a</sup> series of questions about the new user, as follows: i i se obrazovanje u obrazovanje u obrazovanje u obrazovanje u obrazovanje u obrazovanje u obrazovanje u obraz<br>Izvori l Enter Userid (Max <sup>8</sup> characters): Accn{TNT <sup>l</sup> | Enter Password (Optional: If present, max8 characters): MYPASS | | Enter User Number (0-31) : 10 <br>|-[ Is the user to be privileged (Y/N)? <sup>N</sup> <sup>l</sup> | Drive to log on to (Optional: If present, A-P)? <u>D</u> | |<br>| Drivestorestrict user to (Optional:Ifpresent, combinations, I | Drivestorestrict user to(Optional: Ifpresent, combinations | of A-P)? ADHI <u> 1980 - Jan Barat, margaret eta idazlea (h. 1980).</u> To exit from this mode, the user must press the return key when prompted for <sup>a</sup> userid. If the user specifies choice 'D', he will be prompted for the userid to delete. Pressing the return key will return him to the main menu. Giving <sup>a</sup> userid will result in either that userid being deleted, or, if it is not found, an error message being returned.

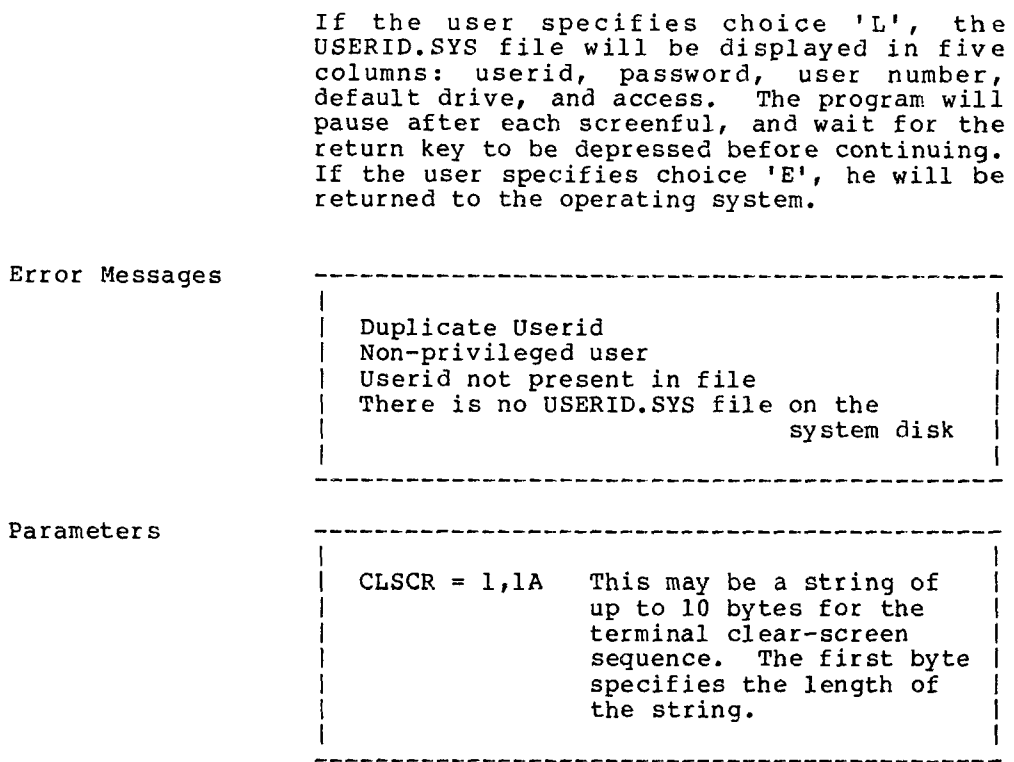

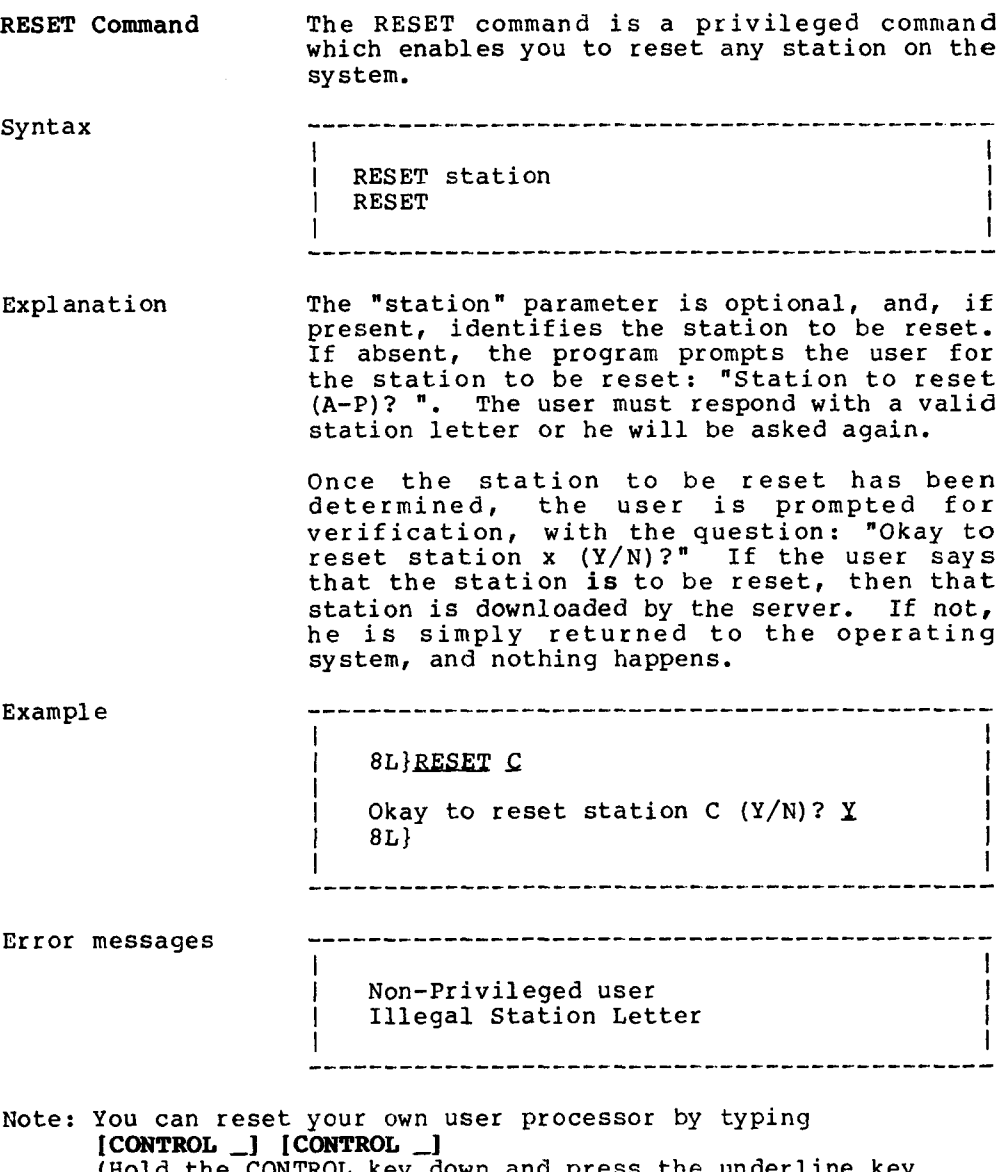

(Hold the CONTROL key down and press the underline key twice)

.

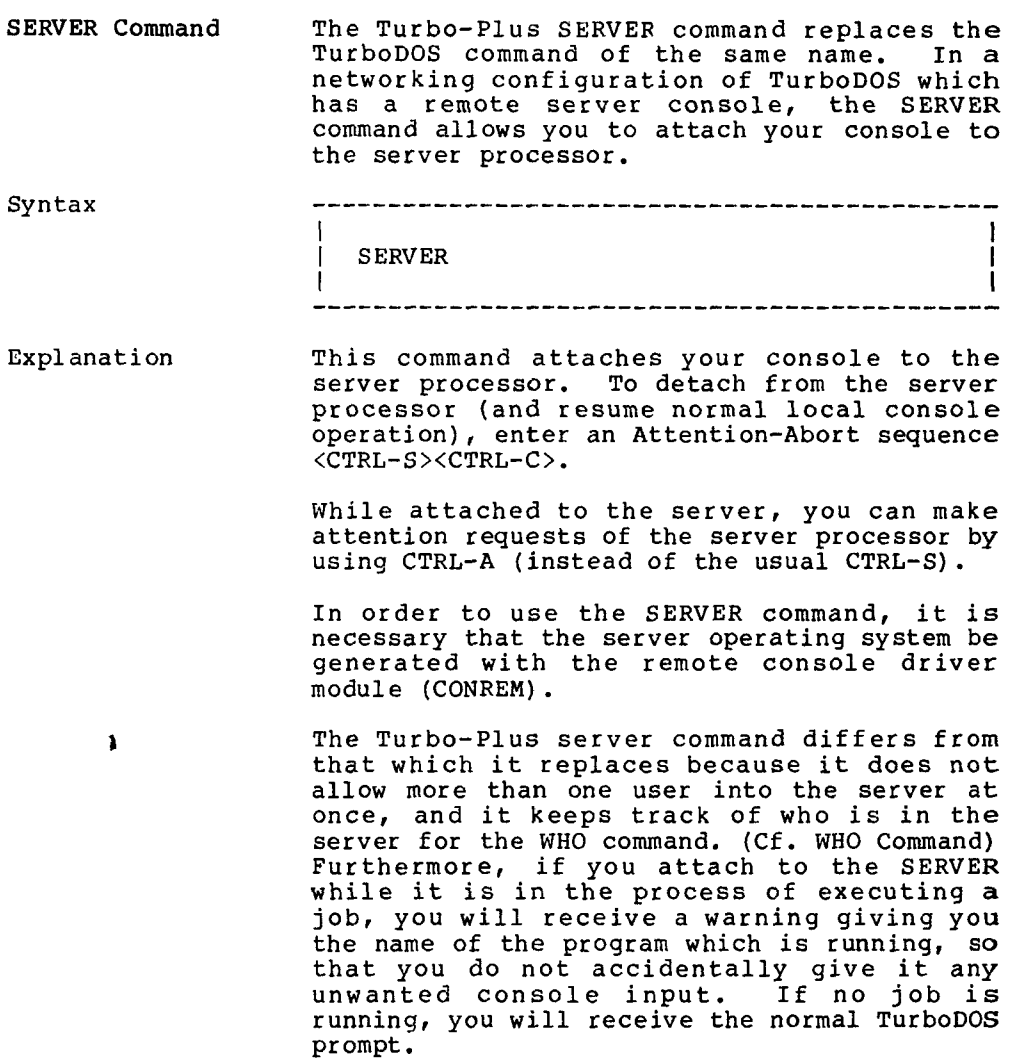

- 11

**The State** 

the company of the company of

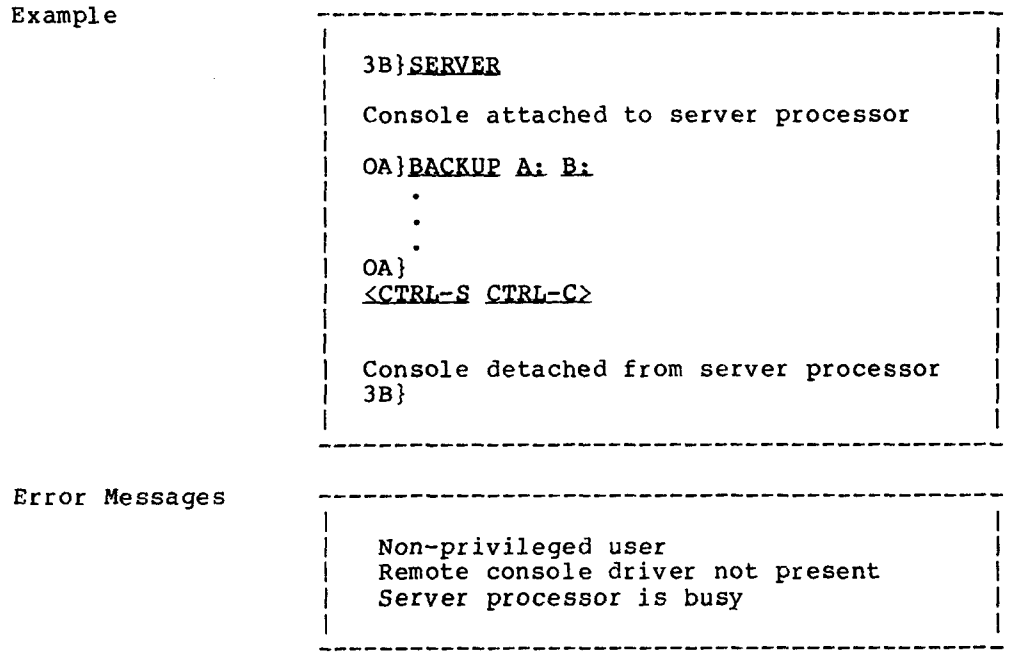

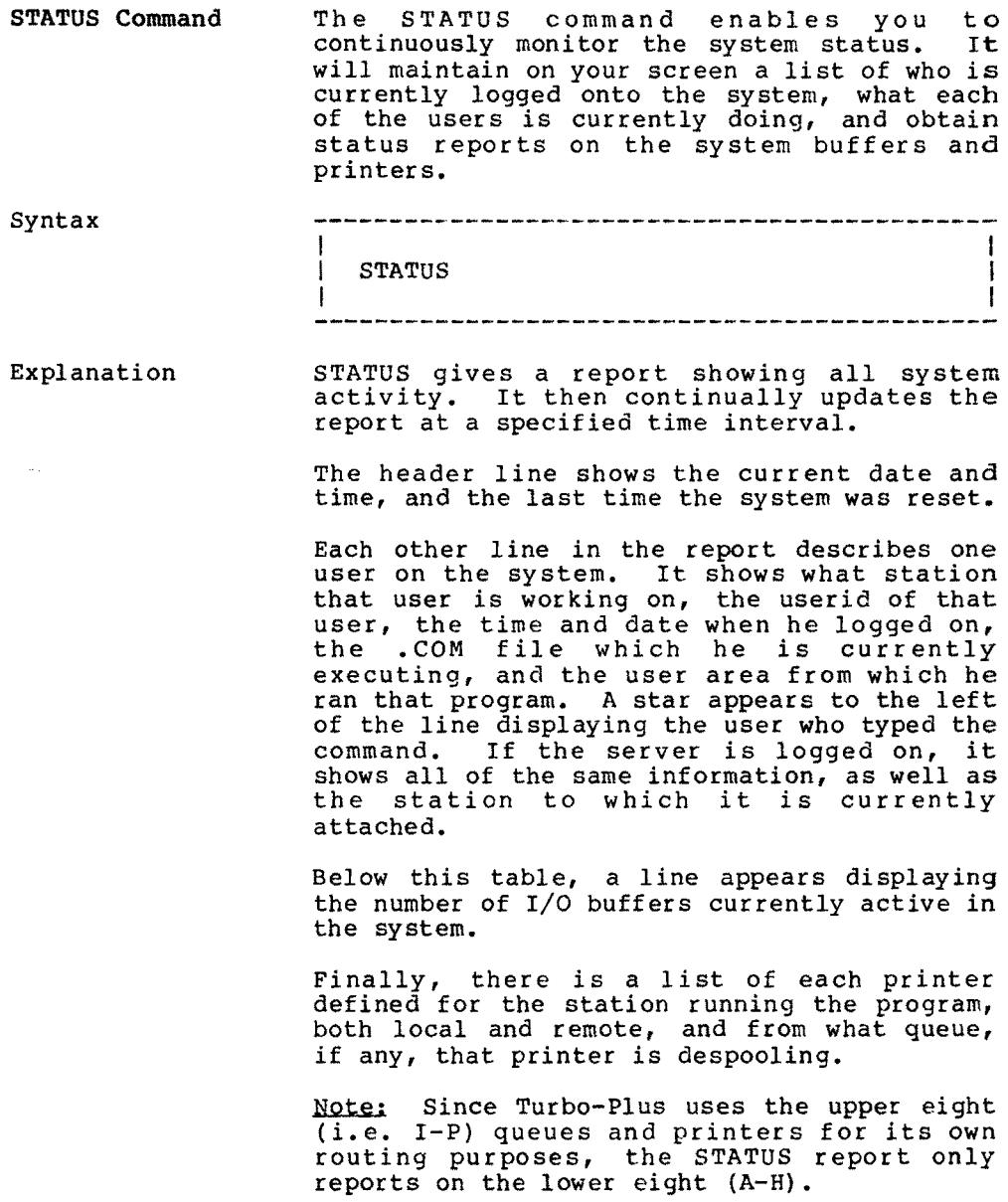

 $\sim 100$ 

After five seconds, the screen will be cleared, and an updated report will appear. The program will continue running unti<br>aborted with a <ctrl-X> character.

Example

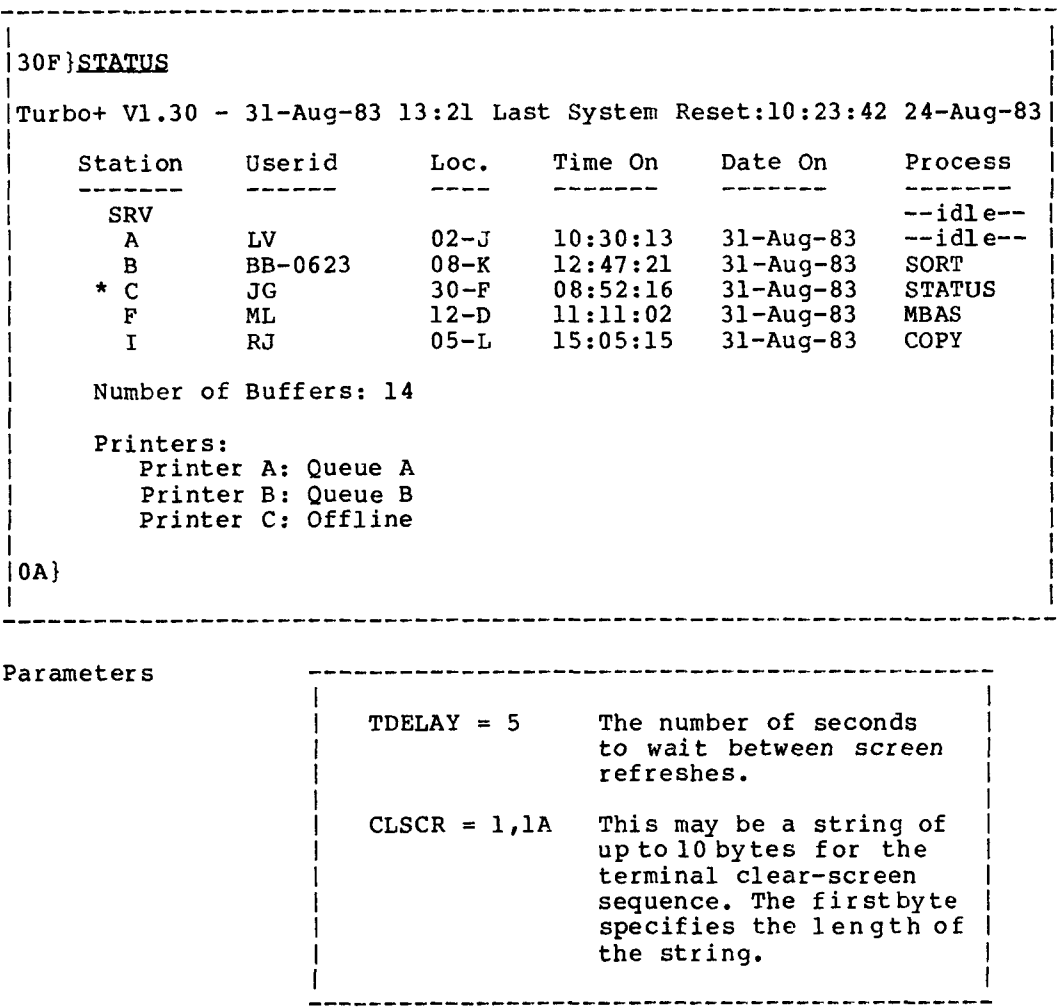

 $\sim 10^{-11}$ 

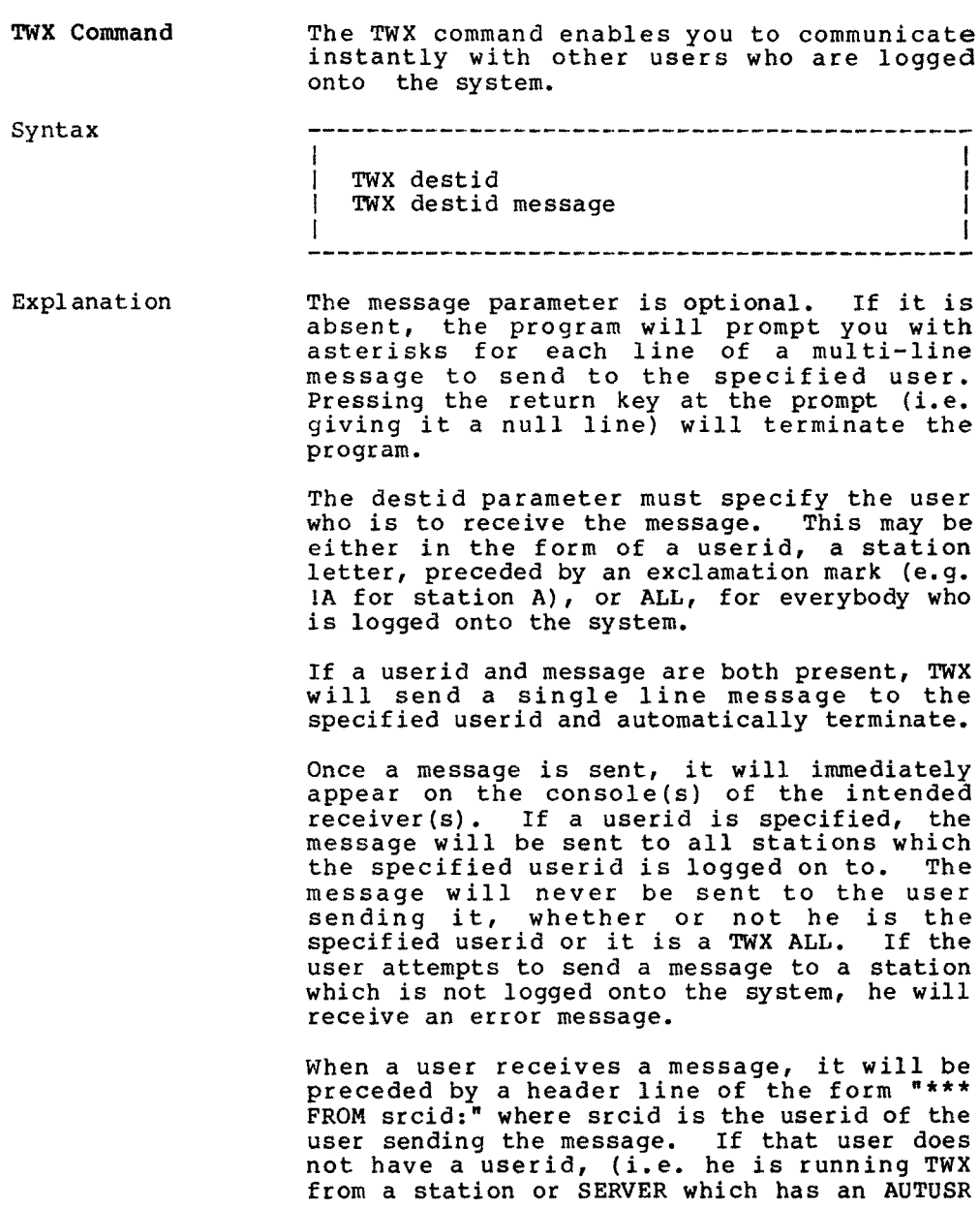

 $\label{eq:2} \mathcal{L}^{\text{max}}_{\text{max}} = \mathcal{L}^{\text{max}}_{\text{max}} + \mathcal{L}^{\text{max}}_{\text{max}}$ 

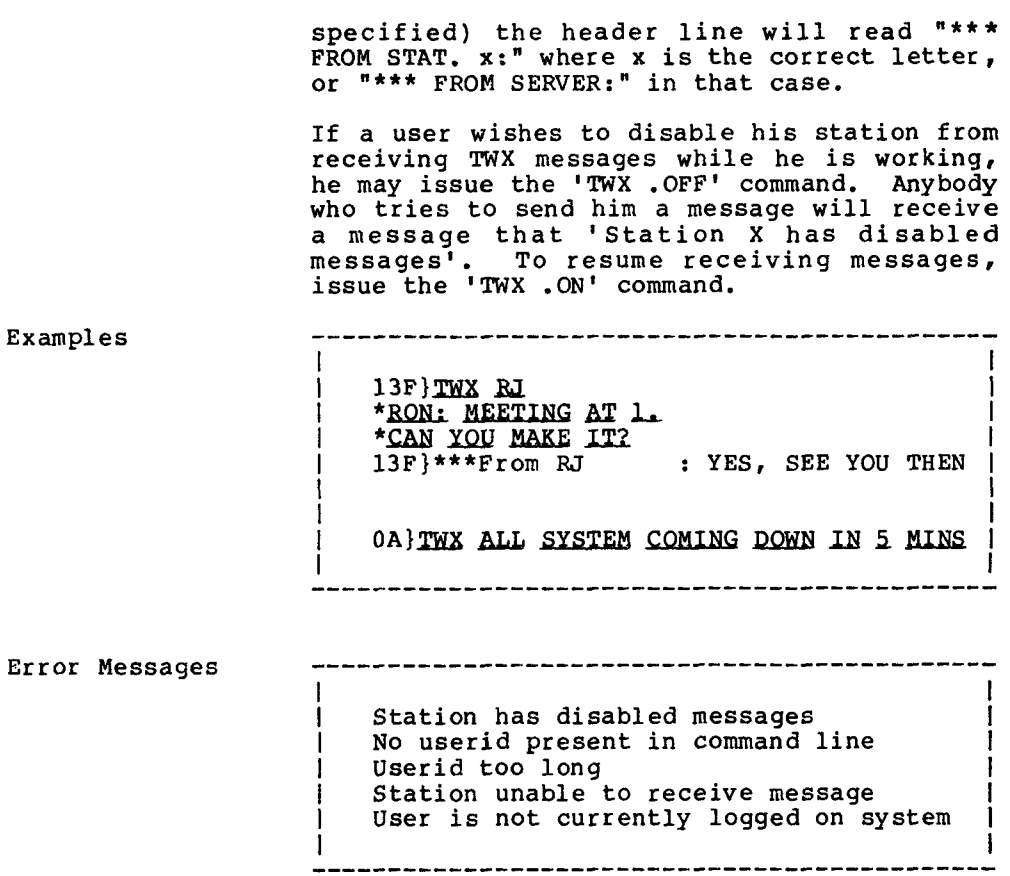

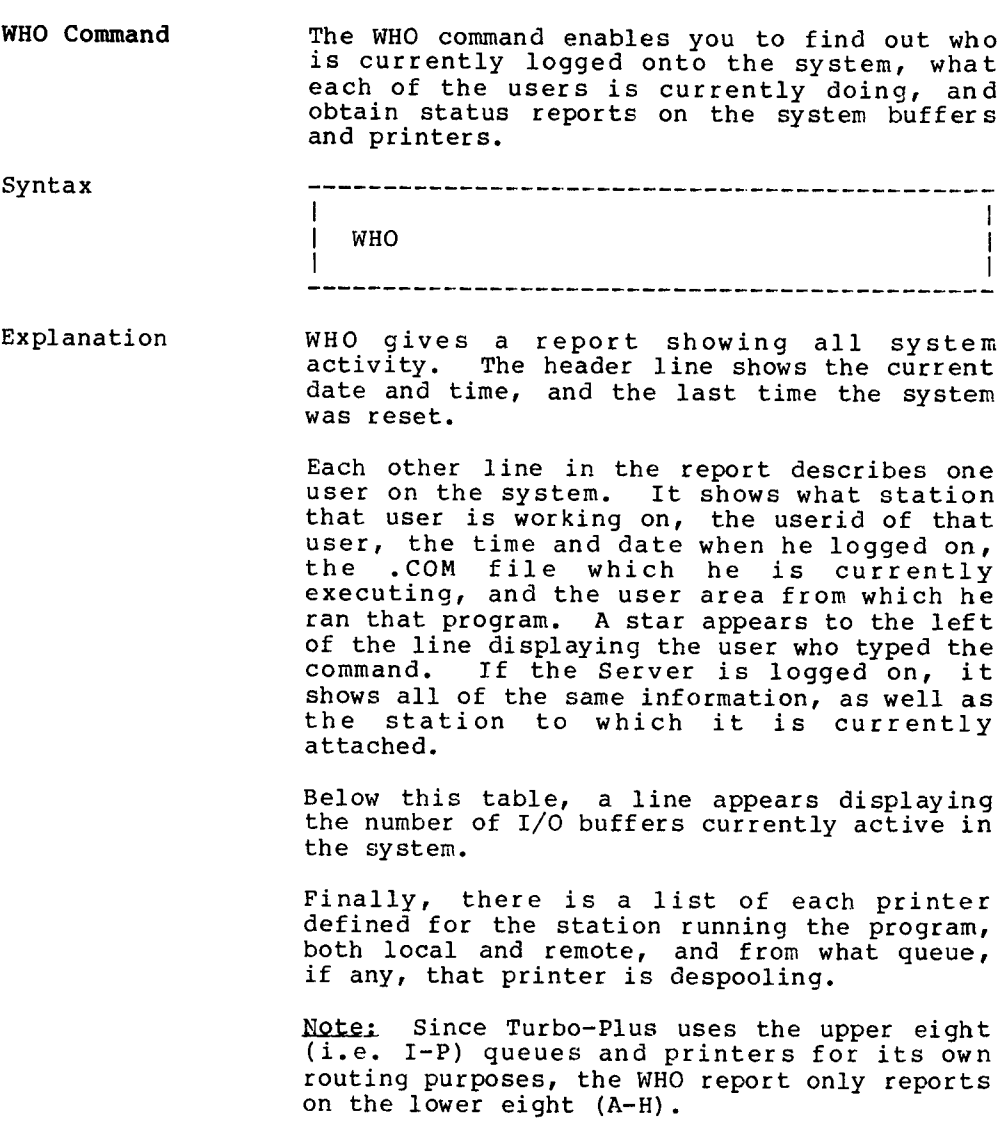

しゅうしょう しょうきん

. ..

Example

```
l international control and control and control and control and control and control and control and control an
12M}WHQ
l anno 1980 ann an Chaidh ann an Chaidh an Chaidh an Chaidh an Chaidh an Chaidh an Chaidh an Chaidh an Chaidh<br>Tachartasan
lTurbo+vl.30- 31-Aug-83 16: 37 Last System Reset: l0:23:4224-jan-83!
    Station Userid Loc. Time On Date On Process l
l SRV TIP l
\begin{array}{ccccccccccccccccc}\n & * & A & M & & 12-M & 09:10:46 & 31-Auq-83 & WHO & \n\end{array}\begin{array}{ccccccc} \text{B} & \text{BB-IDLE} & 01-\text{H} & 14:23:42 & 31-\text{Aug}-83 & -\text{batch-} \ \end{array}| C JG 05-F 08:30:13 31-Aug-83 GEN |
l
       F RJ 08-J 09:22:15 31-Aug-83 --idle--
     l Number of Buffers: 14
l la constantina de la constantina de la constantina de la constantina de la constantina de la constantina de
     Printers:
        Printer A: Offline
        Printer B: Queue B [
        Printer C: Queue A
                                                                              l
```
-----------------------